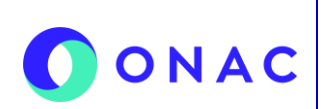

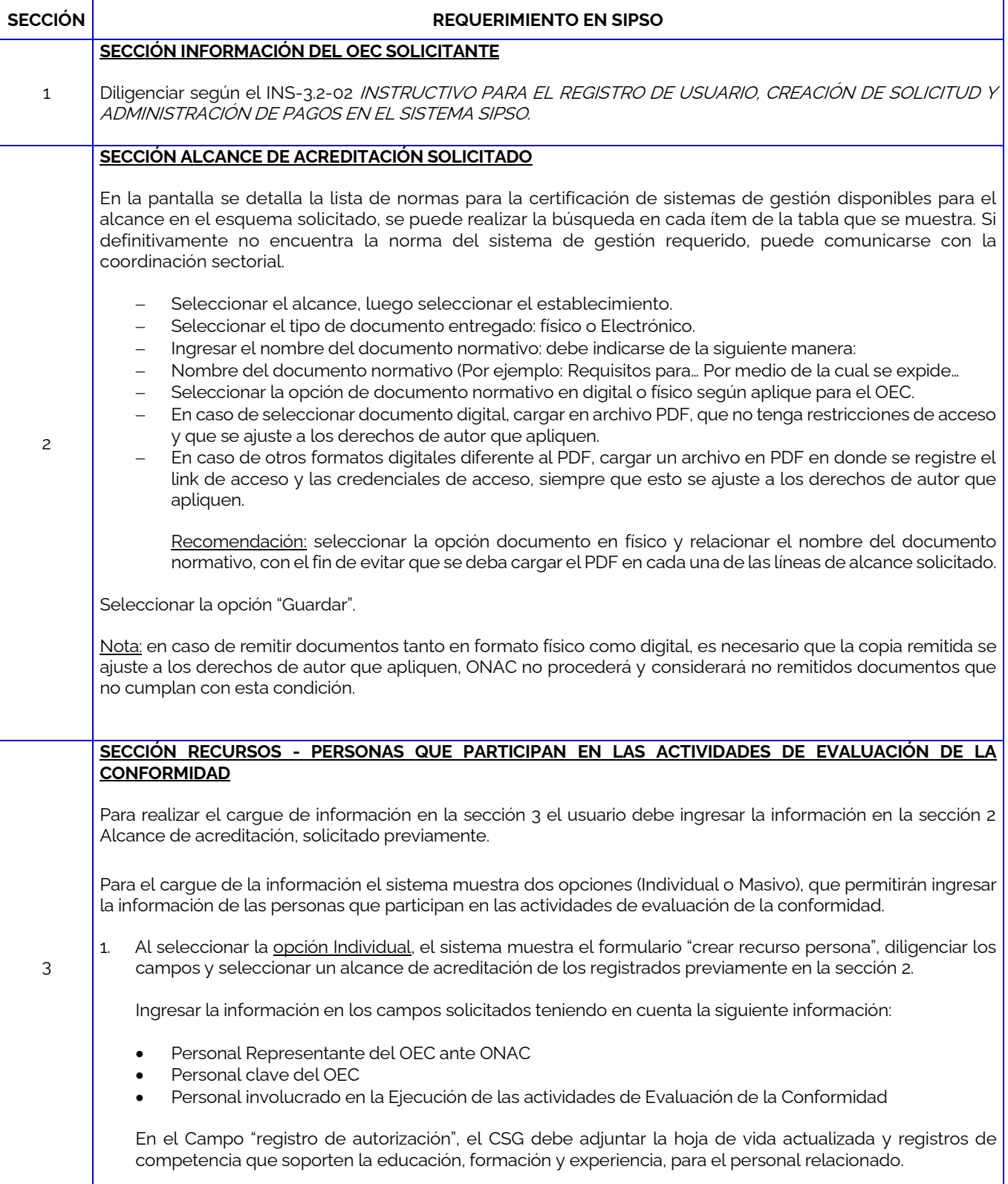

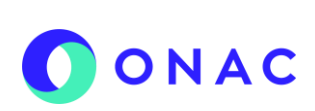

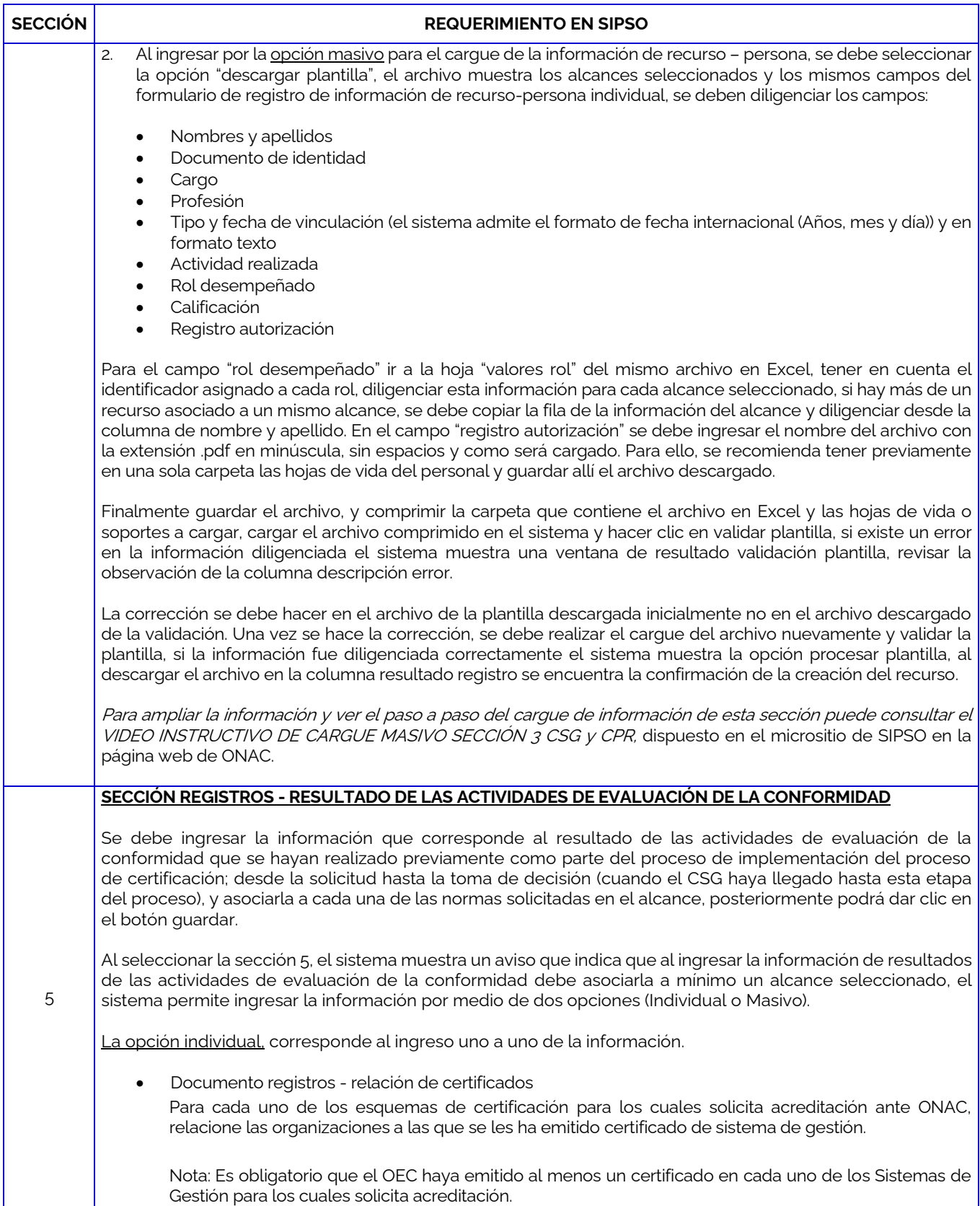

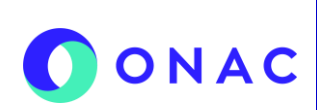

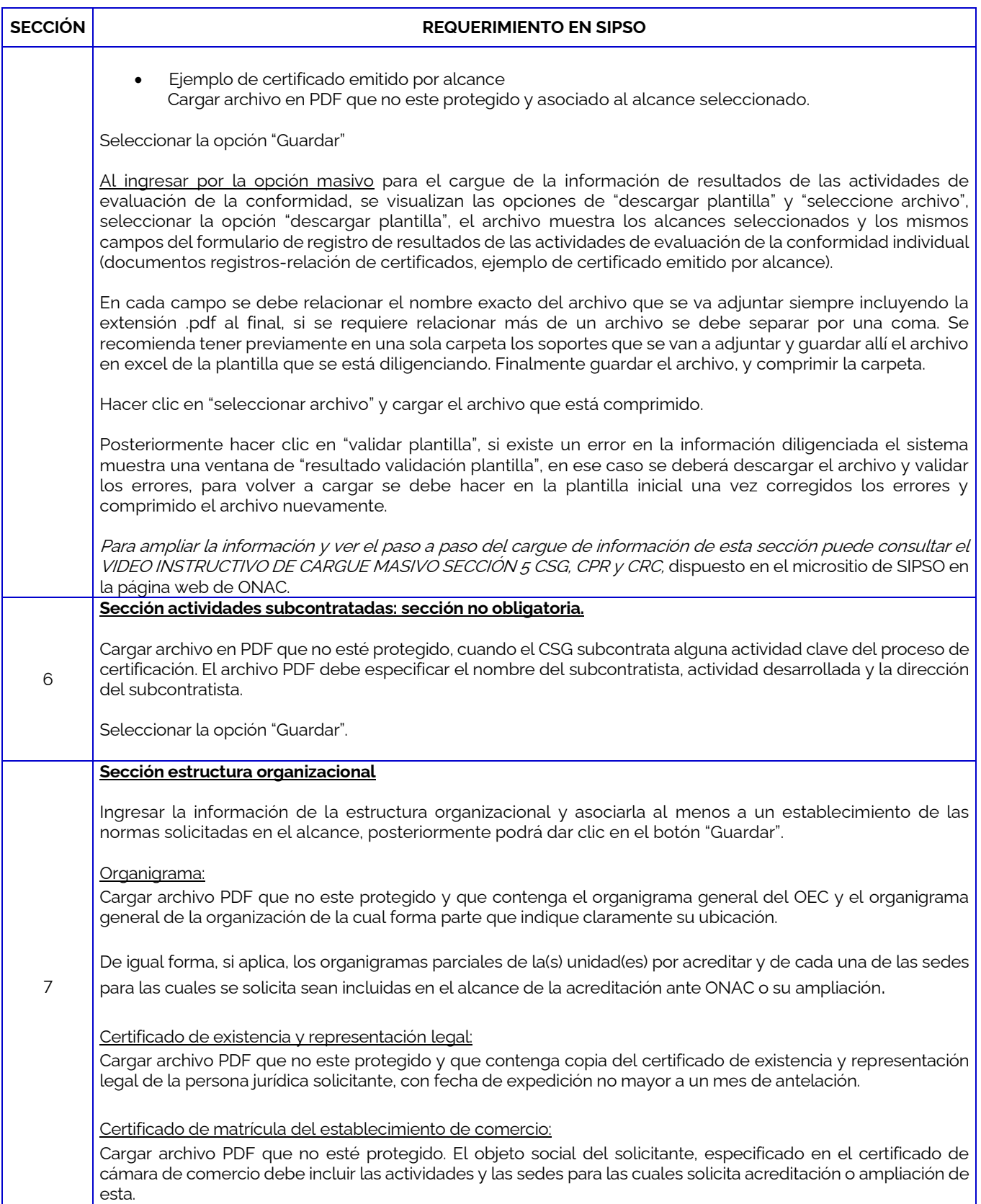

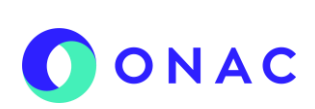

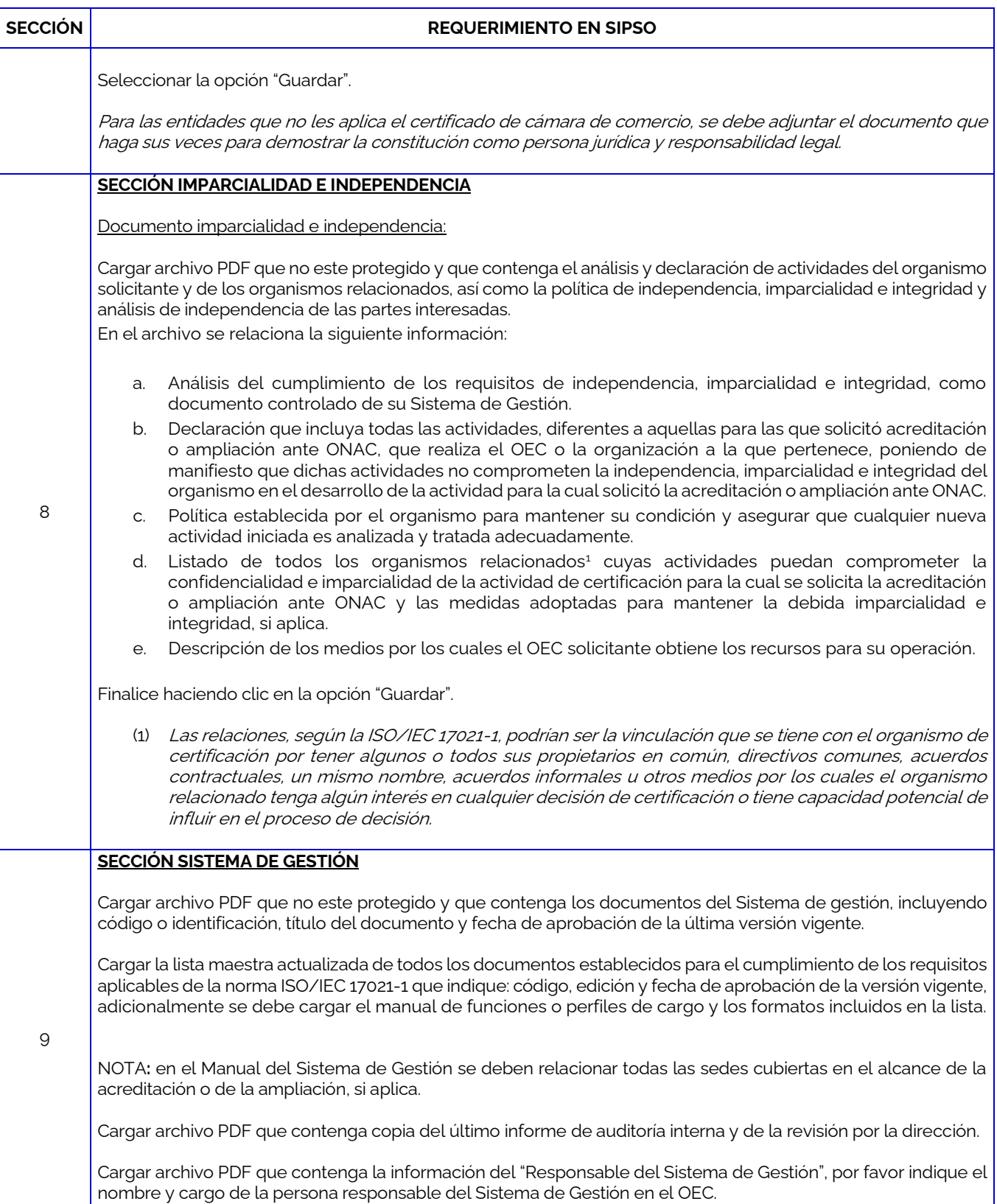

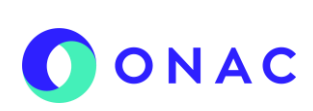

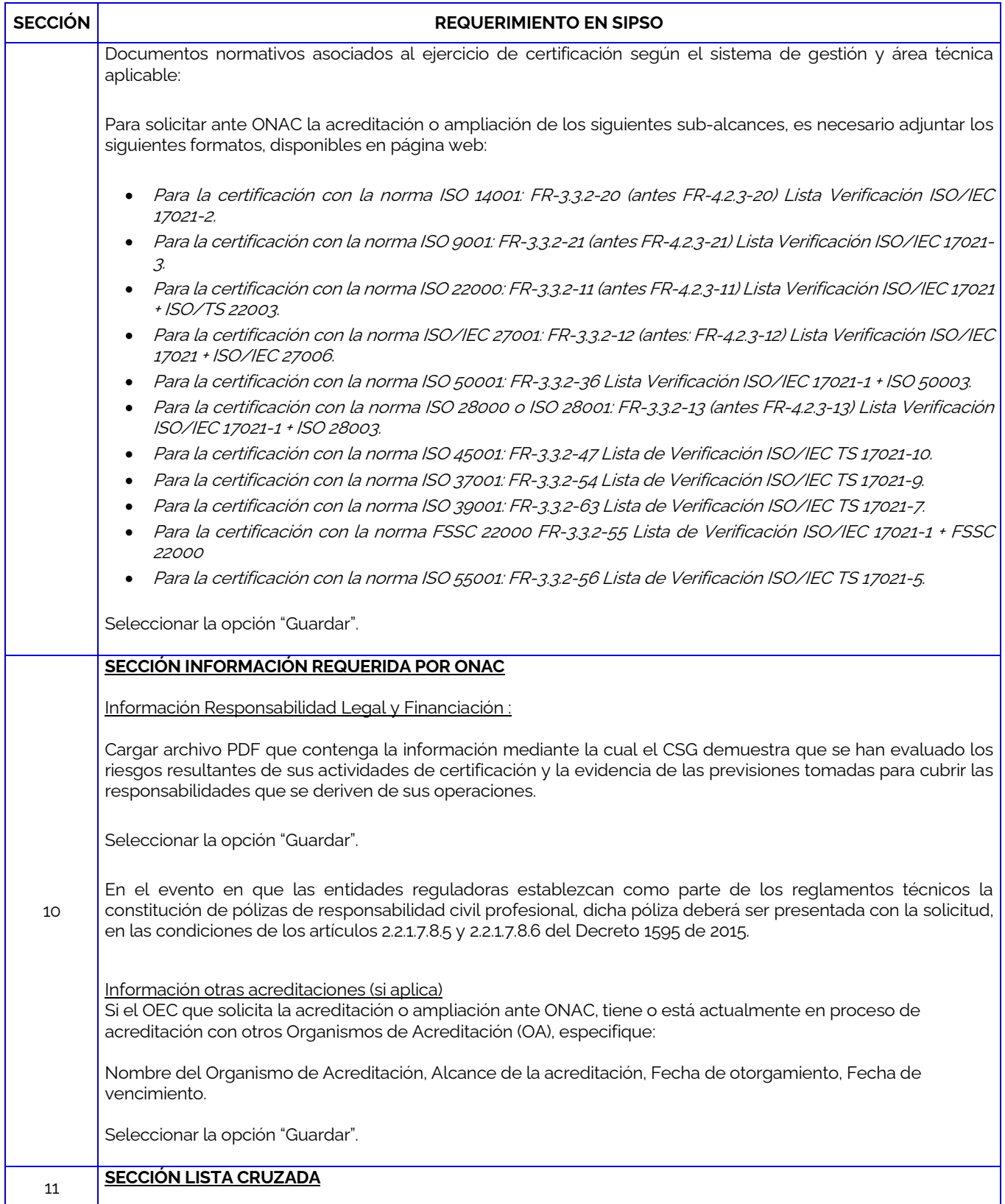

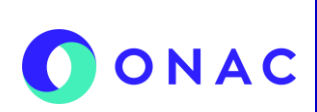

# **SECCIÓN REQUERIMIENTO EN SIPSO** Diligenciar según el INS-3.2-02 INSTRUCTIVO PARA EL REGISTRO DE USUARIO, CREACIÓN DE SOLICITUD Y ADMINISTRACIÓN DE PAGOS EN EL SISTEMA SIPSO 1. Descargar Plantilla 2. Seleccionar archivo: Cargar únicamente el archivo descargado en la opción 1 diligenciado. Finalizar haciendo clic en la opción "Enviar solicitud".

Para más información comuníquese con nosotros al PBX 7 42 7592 o al correo **onac@onac.org.co**.

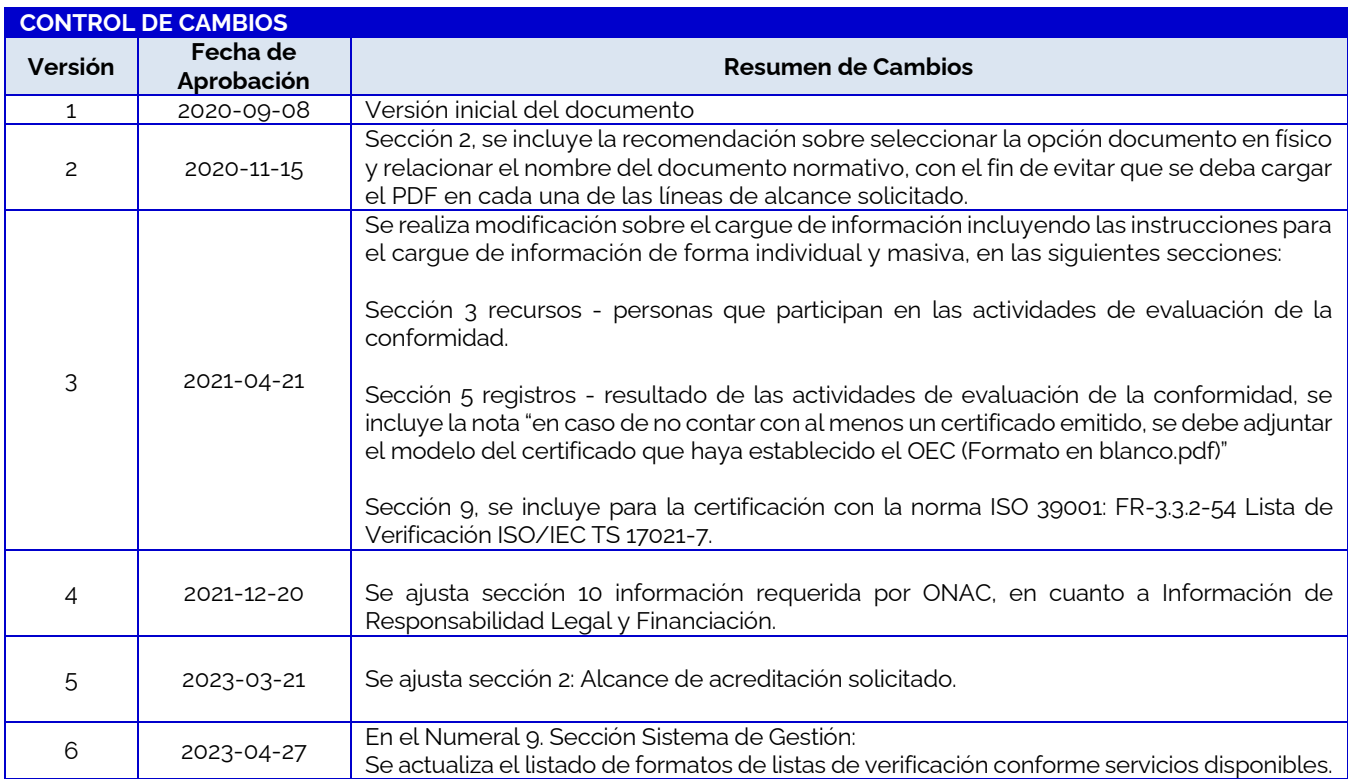